*IBM SPSS Statistics - Essentials for R: instrucciones de instalación para Windows*

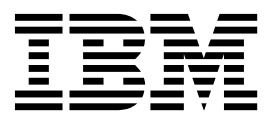

# **Contenido**

# **[IBM SPSS Statistics - Essentials for R:](#page-4-0) [Instrucciones de instalación para](#page-4-0)**

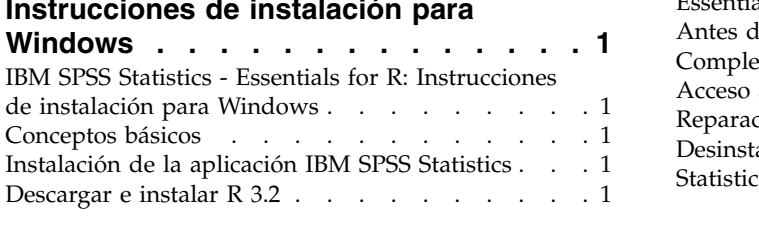

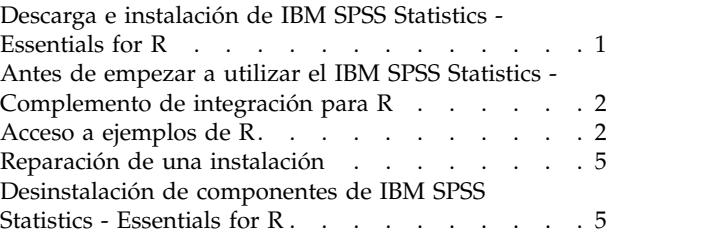

# <span id="page-4-0"></span>**IBM SPSS Statistics - Essentials for R: Instrucciones de instalación para Windows**

### **IBM SPSS Statistics - Essentials for R: Instrucciones de instalación para Windows**

Las instrucciones siguientes son para instalar IBM® SPSS Statistics - Essentials for R en sistemas operativos Windows.

### **Conceptos básicos**

IBM SPSS Statistics - Essentials for R proporciona las herramientas necesarias para comenzar a desarrollar aplicaciones personalizadas de R para su uso con IBM SPSS Statistics. Incluye los siguientes elementos:

- 1. IBM SPSS Statistics Complemento de integración para R para IBM SPSS Statistics 24
- 2. Un conjunto de ejemplos de trabajo de aplicaciones R para IBM SPSS Statistics

### **Instalación de la aplicación IBM SPSS Statistics**

IBM SPSS Statistics - Essentials for R está diseñado para las siguientes aplicaciones:

- IBM SPSS Statistics para Windows
- IBM SPSS Statistics Server para Windows

Los componentes instalados con IBM SPSS Statistics - Essentials for R funcionan con cualquier licencia válida de IBM SPSS Statistics.

Si aún no lo ha hecho, siga las instrucciones que se proporcionan con el software para instalar una de las aplicaciones IBM SPSS Statistics en el equipo en el que instalará IBM SPSS Statistics - Essentials for R. Si está instalando IBM SPSS Statistics - Essentials for R en una máquina de escritorio, instale IBM SPSS Statistics 24 en dicha máquina. Si está instalando IBM SPSS Statistics - Essentials for R en un servidor, instale IBM SPSS Statistics Server 24 en el servidor.

### **Descargar e instalar R 3.2**

La versión 24 de IBM SPSS Statistics - Essentials for R necesita R versión 3.2 (se recomienda la versión 3.2.2). Instale R en el equipo donde instalará IBM SPSS Statistics - Essentials for R.

R versión 3.2 está disponible en [http://www.r-project.org/.](http://www.r-project.org/) También puede descargarlo directamente de [ftp://ftp.stat.math.ethz.ch/Software/CRAN/bin/windows/base/old/.](ftp://ftp.stat.math.ethz.ch/Software/CRAN/bin/windows/base/old/)

### **Descarga e instalación de IBM SPSS Statistics - Essentials for R**

Asegúrese de utilizar una versión de IBM SPSS Statistics - Essentials for R que sea compatible con la versión de IBM SPSS Statistics en la máquina. En una versión posterior de IBM SPSS Statistics, como 24, debe utilizar IBM SPSS Statistics - Essentials for R de la misma versión. No es necesario desinstalar las versiones anteriores de IBM SPSS Statistics - Essentials for R antes de instalar una versión más actual.

Para usuarios que trabajan en modo distribuido (con IBM SPSS Statistics Server) es recomendable que instalen IBM SPSS Statistics - Essentials for R en el equipo cliente y servidor.

Descargue la versión 24 de IBM SPSS Statistics - Essentials for R, disponible en la comunidad de IBM SPSS Predictive Analytics en [https://developer.ibm.com/predictiveanalytics/predictive-extensions/.](https://developer.ibm.com/predictiveanalytics/predictive-extensions/)

<span id="page-5-0"></span>Debe ejecutar el instalador como administrador:

- 1. Utilizando el Explorador de Windows, examine la carpeta en la que ha descargado el archivo.
- 2. Pulse con el botón derecho del ratón en el archivo descargado y seleccione **Ejecutar como administrador**.
- 3. Siga las instrucciones que aparecen en la pantalla.

#### **Importante:**

- v Si va a instalar Essentials for R en un sistema que no tiene acceso a internet y piensa usar los ejemplos de trabajo de R incluidos con Essentials for R, debe obtener los paquetes R que sean necesarios para esos ejemplos e instálelos manualmente en R. Para determinar qué paquetes R son necesarios para un ejemplo de R específico, abra el Hub de extensión (Extensiones > Hub de extensión), vaya a la pestaña Instalado y pulse **Más información** para el ejemplo que desee (cada ejemplo se instala como una extensión independiente). Los paquetes de R necesarios se listan en la sección Dependencias del diálogo Detalles de extensión. Los paquetes de R se pueden obtener de cualquiera de los sitios en espejo de R CRAN, a los que se accede desde [http://www.r-project.org/.](http://www.r-project.org/) Asegúrese de obtener las versiones de los paquetes que coincidan con su versión de R. Los paquetes específicos de la versión están disponibles en la página "Contributed Packages" del sitio espejo de CRAN.
- v Puede que sea necesario instalar IBM SPSS Statistics Essentials for R desde una cuenta de administrador del sistema para permitir el uso del IBM SPSS Statistics - Complemento de integración para R.

Distribución de una instalación

Como alternativa a la instalación manual descrita anteriormente, puede distribuir la instalación en equipos con Windows. Esto es de gran utilidad para administradores de red que necesitan realizar la instalación en varios usuarios finales. A continuación se indica la forma de la línea de comandos para distribuir una instalación:

<nombre\_instalador> /S /v/qn

donde *<nombre\_instalador>* es el nombre del archivo de instalador para IBM SPSS Statistics - Essentials for R; por ejemplo: *SPSSStatisticsEssentialsForR\_24000\_Win64.exe* .

**Nota:** Debe tener privilegios de administrador para distribuir una instalación.

Cómo parte de la instalación, cualquier paquete de R solicitado por ejemplos de R se descargará automáticamente en Internet si es posible. Esto puede tardar unos minutos.

### **Antes de empezar a utilizar el IBM SPSS Statistics - Complemento de integración para R**

Después de instalar IBM SPSS Statistics - Essentials for R, podrá comenzar a desarrollar aplicaciones R con el IBM SPSS Statistics - Complemento de integración para R. Puede encontrar la documentación completa del complemento disponible en el tema Complemento de integración para R en el sistema de ayuda de IBM SPSS Statistics. También es aconsejable que revise las guías de aprendizaje disponibles en el tema sobre el uso de R en el sistema de Ayuda.

### **Acceso a ejemplos de R**

IBM SPSS Statistics - Essentials for R incluye un conjunto de ejemplos de trabajo de extensiones R para IBM SPSS Statistics que proporcionan prestaciones más allá de lo que está disponible con los procedimientos de SPSS Statistics incorporados. Todas las extensiones R incluyen un diálogo personalizado y un comando de extensión. Los comandos de extensión se pueden ejecutar desde la

sintaxis de comandos de SPSS Statistics del mismo modo que cualquier comando incorporado, como FREQUENCIES. Puede generar una sintaxis de comandos para cada comando de extensión desde el diálogo personalizado asociado.

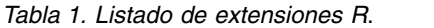

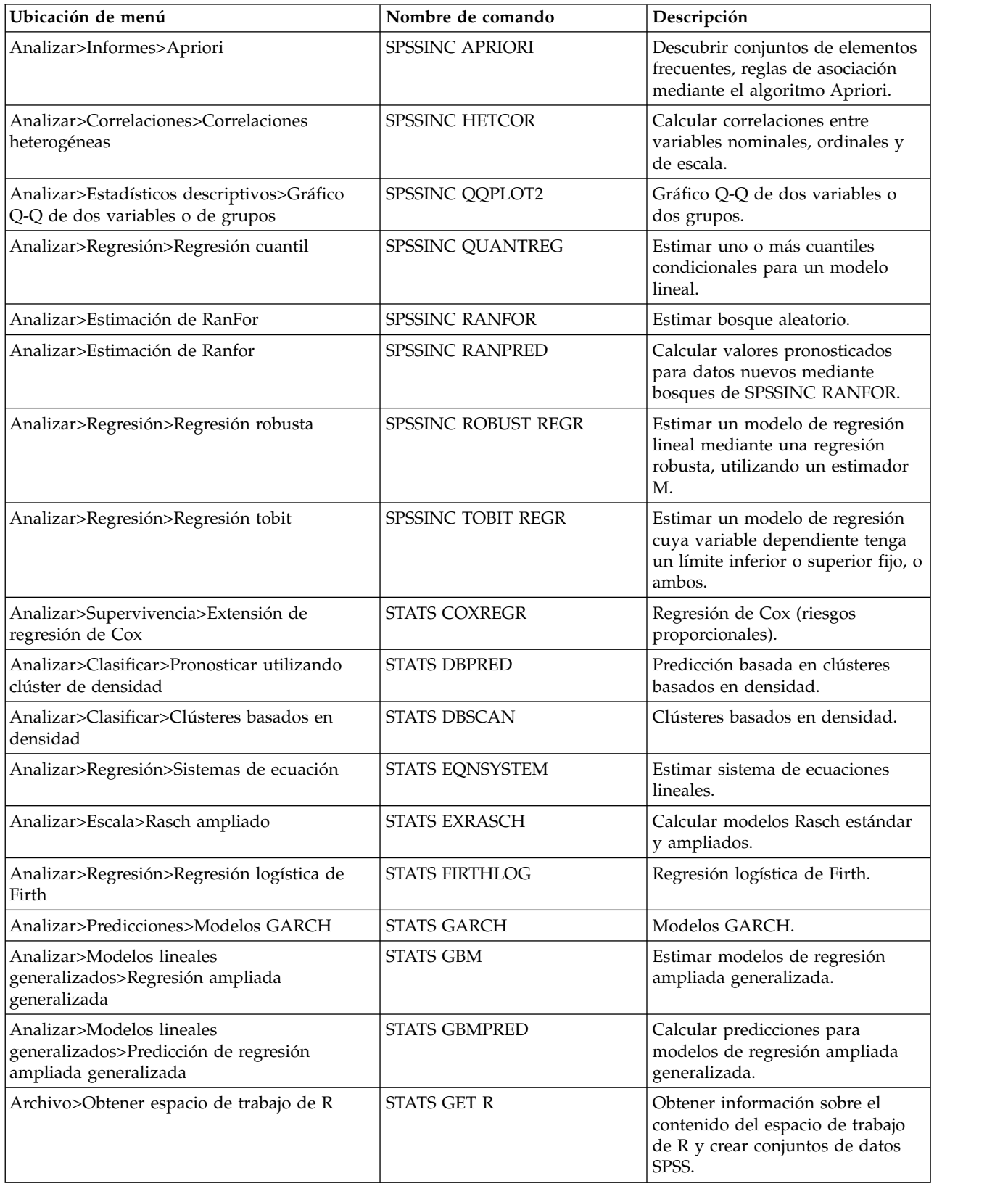

*Tabla 1. Listado de extensiones R (continuación)*.

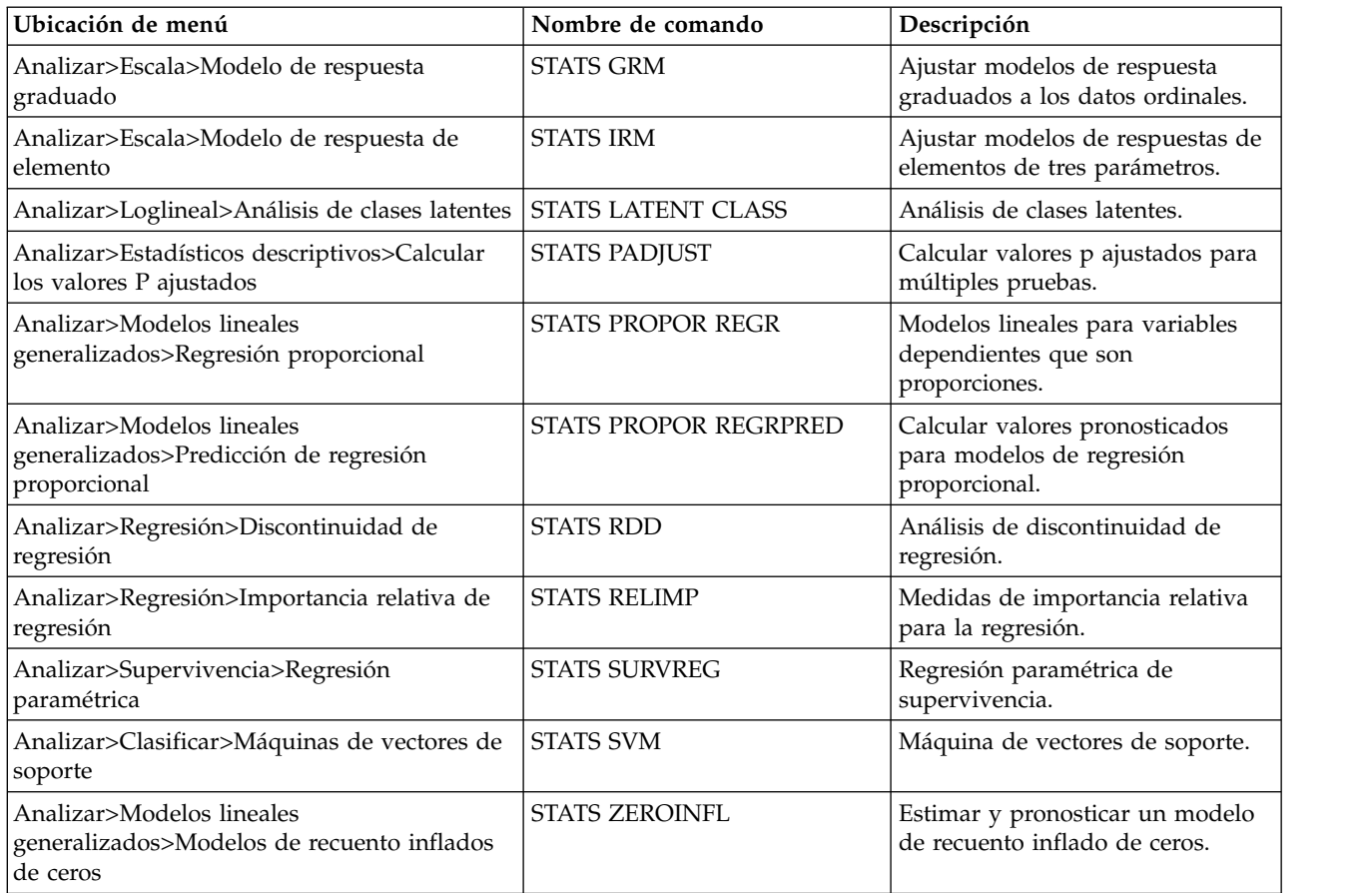

#### **Importante:**

La extensión Correlaciones heterogéneas requieren tanto el IBM SPSS Statistics - Complemento de integración para R como el IBM SPSS Statistics - Complemento de integración para Python. El IBM SPSS Statistics - Complemento de integración para Python se incluye con IBM SPSS Statistics - Essentials for Python, que se instala de forma predeterminada con el producto IBM SPSS Statistics.

#### **Notas**

- v La ayuda para cada extensión R está disponible desde el botón **Ayuda** en el cuadro de diálogo asociado. Sin embargo, la ayuda no está integrada en el sistema de ayuda de SPSS Statistics.
- v La ayuda completa de la sintaxis para cada comando de extensión está disponible situando el cursor dentro del comando (en una ventana de sintaxis) y pulsando la tecla F1. También está disponible ejecutando el comando e incluyendo el subcomando /HELP. Por ejemplo: SPSSINC HETCOR /HELP.

Sin embargo, la ayuda de la sintaxis de comandos no está integrada en el sistema de ayuda de SPSS Statistics y no se incluye en la referencia de sintaxis de comandos (*Command Syntax Reference*).

**Nota:** El mecanismo de F1 para visualizar ayuda no se soporta en modalidad distribuida.

- v Si la ubicación de menú que se ha especificado para un comando de extensión no está presente en el producto de IBM SPSS Statistics, busque en el menú **Extensiones** el diálogo asociado.
- v Los cuadros de diálogo se han creado con el Generador de cuadros de diálogo personalizados en IBM SPSS Statistics. Puede ver el diseño de cualquiera de los cuadros de diálogo y puede personalizarlos mediante el generador de cuadros de diálogo personalizados. Está disponible en

<span id="page-8-0"></span>**Extensiones>Utilidades>Generador de cuadros de diálogo personalizados (Modalidad de compatibilidad)...**. Para ver el diseño de un cuadro de diálogo, elija **Archivo>Abrir instalado** desde el generador de cuadros de diálogo personalizados.

- v El código de implementación (archivo de código fuente de R) y los archivos de especificación XML de cada uno de comandos de extensión de R se encuentran en la ubicación en la que se instalaron los comandos de extensión en su sistema. Para ver la ubicación, ejecute el comando de sintaxis SHOW EXTPATHS. El resultado muestra una lista de ubicaciones bajo la cabecera "Ubicaciones para comandos de extensión". Los archivos se instalan en la primera ubicación grabable de la lista.
- v Es posible que tenga que establecer el entorno local de SPSS Statistics para que coincida con el SPSS Statistics idioma de los resultados (OLANG) a fin de mostrar los caracteres ampliados correctamente, incluso si está trabajando en el modo Unicode. Por ejemplo, si el idioma de los resultados es japonés, tal vez tenga que establecer el entorno local de SPSS Statistics en Japonés, en SET LOCALE='japanese'.
- v Hay otros comandos de extensión que no se incluyen en IBM SPSS Statistics Essentials for R disponibles para descargarse del Hub de extensión, accesible desde **Extensiones>Hub de extensión**. El Hub de extensión también muestra las actualizaciones que están disponibles para los comandos de extensión incluidos con IBM SPSS Statistics - Essentials for R además de las actualización para otras extensiones que haya instalado.
- v Si está instalando extensiones en SPSS Statistics Server, puede utilizar un script para instalar varias extensiones a la vez. Para obtener información, consulte **Sistema principal > Extensiones > Instalación de paquetes de extensión locales > Instalación por lotes de paquetes de extensión** en el sistema de Ayuda.

### **Reparación de una instalación**

Si desinstala y vuelve a instalar la aplicación IBM SPSS Statistics 24 o R 3.2, desinstale y vuelva a instalar la versión 24 de IBM SPSS Statistics - Essentials for R.

### **Desinstalación de componentes de IBM SPSS Statistics - Essentials for R**

- 1. Desinstale IBM SPSS Statistics Essentials for R 24 desde el Panel de control de Windows.
- 2. Desinstale la versión 3.2 de R desde el Panel de control de Windows, si lo desea.

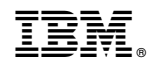

Impreso en España